## **What is the best browser?**

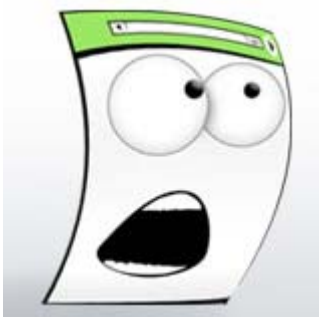

Firefox, Internet Explorer, Chrome, Opera, Safari, the list goes on. We've never had as much choice in how we experience the internet as we do now.

How do you pick the the best browser for you? What browser works best with Facebook? With Twitter? With Hotmail or Googlemail?

These are common questions that get asked every day. The answer depends on how you define best. And it's going to be a different answer depending on who your are and how you use the **Internet** 

## **What browser has the best features?**

I can't tell you which browser has the best features. Most of the internet would disagree with me on principle, so I'm not even going to try. In fact you should be wary of anyone telling you that their favourite browser is the best one for you too.

You should try all the browsers though. They all have something unique and interesting to offer that could enhance your web experience.

# **What is the fastest browser?**

Now you're talking our language. At Futuremark, we like measuring and comparing things so we created Peacekeeper, a free and easy to use online tool that quickly tells you how different browsers perform on your PC.

Peacekeeper is designed to measure a browser's JavaScript performance. This is important because many modern dynamic websites make extensive use of JavaScript to provide navigation, forms and other features. Changing browsers to one with a high Peacekeeper score could make these sites faster and more responsive.

Hundreds of thousands of people with all kinds of PCs have taken the Peacekeeper test. Click to see how the five major browsers compare on average. You might be surprised at the results.

Or run Peacekeeper yourself and see how the different browsers compare on *your* PC.

## **What is the most popular browser?**

A popular browser probably has features that lots of other people like. Choosing a popular browser is always a safe choice but who knows what you might be missing out on? This graph shows the changing trends in browser use from people using Peacekeeper.

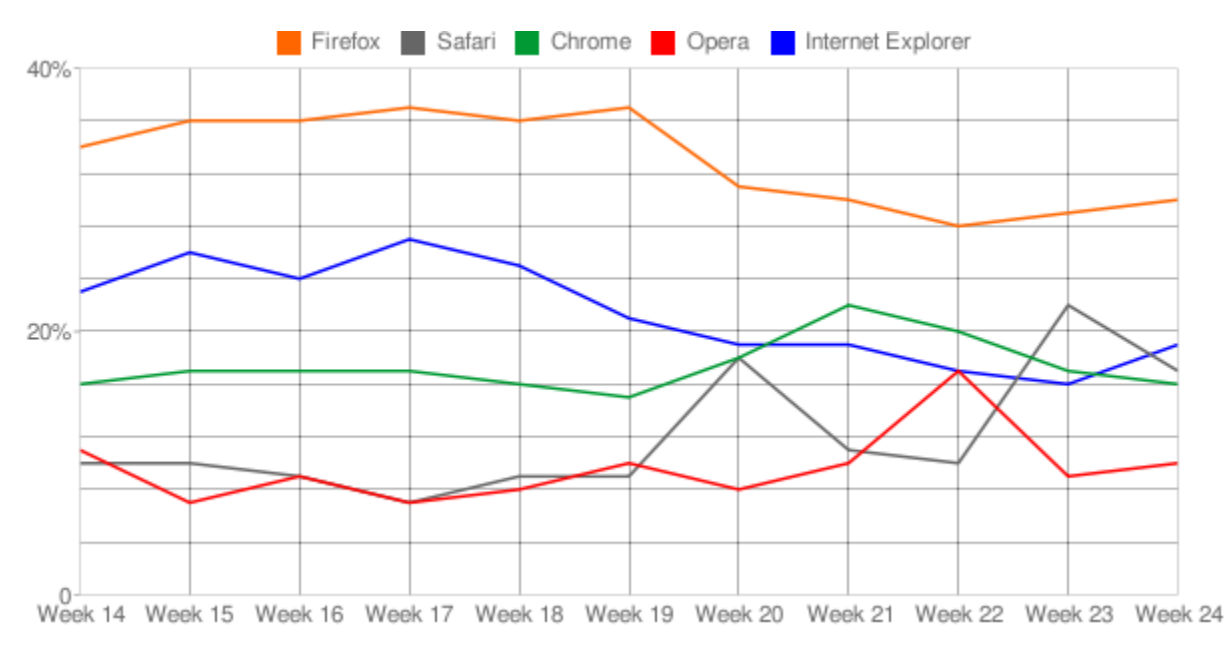

### **Where can I download a new browser?**

These links will take you to the download pages for the current release and the latest beta build for the five most popular browsers. Most people will be better off using the stable release but there are always people, like us, who like to have the latest of everything.

Internet Explorer 8

Firefox | Firefox beta

Chrome | Chrome beta

Safari

Opera | Opera beta

## **Match your browser to your personality**

If you're not a technical person it can be quite hard to choose between all the different browsers and decide which one is best for you. Why not try matching your browser to your personality? 5

You may want to change fonts in your Microsoft PowerPoint 98 or PowerPoint 2000 presentation to make certain text stand out or to create a consistent style throughout your presentation. You can...

#### • Import Bookmarks

Bookmarks are such a convenient way to view and organize Web sites that many people become dependent on them to navigate through the Web. Frequent Internet users may have a list of bookmarks that...

### • Manage Bookmarks

Using bookmarks is a quick and convenient way to access and view your favorite Web sites. With the capability to import, export and save bookmarks to your personal toolbar, Mozilla gives users...

#### • How To Block Web Pages On Firefox

It is possible to block offensive websites and web pages in Mozilla Firefox. You can block any site you choose, whether you want to keep your children away from obscene material, don't want to put...

#### • How to Load Web Pages in Firefox 3

Mozilla released Firefox 3 to the public in June of 2008 after extensive development. Mozilla Firefox prides itself as a secure browser that appeals to both novice Internet users and experienced...

• How to View Web Pages on Firefox 3

Firefox is a very popular web browser. It is the only direct competitor to the Microsoft Internet Explorer web browser. Many people say Firefox 3 is the best web browser because it is a tad bit...

• How to Download Firefox for Mac

Firefox is one of the most popular Web browsers, as of 2010. It is a cross-platform browser available for Mac computers. Like other Web browsers, it enables you to browse the Internet and search...

• How to Disable Script & Runtime Errors in Firefox Browser

The programming of modern websites is more complicated than ever and the extensive scripting work required to create a website with interactive content means that the occasional error will...

• How to Change the File Extension on Files Downloaded With Firefox

Many computer security applications are designed to prevent files with potentially harmful file extensions from being downloaded. For this reason, some websites, such as those that distribute...

• How to Copy Web Pages With a Firefox Add-On

Mozilla's Firefox is a frequently used web browser known for its speed and security. In addition to browsing the Internet, you can enhance your copy of Firefox with "add-ons," mini software...

• How Do I Get Firefox Out of Kiosk Mode?

Kiosk mode in Mozilla Firefox sets the web browser so that users can only browse the internet on the computer. When Firefox is set in kiosk mode, users cannot change any settings and they cannot...

• How to Remove Stars in the Search Bar of Firefox Version 3.0 and higher

The "stars" that appear in the Mozilla Firefox search bar when you begin typing a web address are bookmarks. In versions 3.0 and higher, you can set your browser to automatically offer suggestions...

• How Do I Get the Mozilla Firefox Bookmark Icon Onto My Desktop?

Bookmarking a website using Mozilla Firefox will save that website address on your computer, and you can click on the link to visit that website again. This is especially useful when the website...

• How Do I Get Firefox Bookmarks on the Start Menu?

Internet Explorer stores bookmarks as individual files, making it easy to move them around on the computer as you please. However, this is not the case with Firefox, which combines all bookmarks...

• How to Remove Bookmarks From the Search Bar in Firefox 3.0.5

Mozilla Firefox 3.0.5 allows you to bookmark Web sites in the search bar. In addition, when you type in the search bar, Mozilla Firefox 3.0.5 will suggest Web sites based on your bookmarks. This...

• How to Remove MyHeritage Search Page

Have you attempted to remove MyHeritage toolbar from your computer only to find it has hijacked your search page and replaced it with MyHeritgage Search powered by Google? Do you want to remove...

• How to Remove MyHeritage Toolbar

Have you downloaded the MyHeritage toolbar? Just wanted to see what celebrity you looked like too, huh? Well I wasn't all that impressed with the results and even less impressed with the...

• How to Install Dogpile into a Firefox Search Bar

You can add your favorite search engine to the Firefox search bar. This will enable you to search for content without going to a search engine's website. Although the Firefox search bar is not...

• How Do I Enlarge Web Pages in Firefox Like Internet Explorer?

Firefox offers many of the same features as Internet Explorer, while also allowing the users to download various plug-ins to enhance their browsing experience. One of the similar features,...

• How Do I Back Up Internet History With Firefox?

Mozilla Firefox is a popular web browser that grants access to a number of applications and customization options. Like most web browsers, Firefox can be set to keep track of your Internet history...

• How to Troubleshoot Firefox & Proxy Servers

Working with proxy servers can sometimes cause headaches for your browsing experience. Fortunately, Firefox includes powerful proxy controls that are easy to adjust and a number of extensions that...

• How Do I Import Bookmarks to Firefox 3.1 From a CD?

Setting up a new computer is exciting and fun, but you soon find yourself needing many of your previous files. The bookmarks in your web browser are a commonly needed file right away, particularly...

• How to View the Browsing History in Firefox

The Internet is one of the greatest tools ever invented for research. Whether you're looking for information on early Greek philosophers or the best price on breath mints for your dog, you can...

• How Do I Enable Java Applets in Firefox?

Java applets are components that run using the Java tool. Java applets run inside your web browser and enable you to chat, play games, watch 3D images and more. Many websites rely on this...

• How to Remove an AIM Toolbar From Firefox

The AIM (AOL Instant Messenger) toolbar is a tool that you can add to various web browser windows, such as Firefox, to conveniently take advantage of features like AIM chatting and navigating...

• How Do You Clean the Search Bar on Firefox 3.0.6?

If you use Firefox for your Internet browser, you may occasionally want to clean out the browser's search bar, the small "Google" bar to the right of the website address bar. This is important if...

• How to Highlight the Search Bar in Firefox to Enter a New Address

Firefox is a open source Internet browser developed by Mozilla. According to NetMarketShare, in November 2009 Firefox had more than 25% of web browser usage, making it second-most popular browser....

• How to Change the HTML Text in Firefox

Changing HTML code inside a webpage allows a user to see what a page looks like with different text, colors or layout. For developers, changing HTML inside the web browser is a safe way to fix...

• How to Clear the Firefox Search Bar

Mozilla Firefox is a popular Web browser that includes a search bar, which enables you to search for your favorite content using search engines including Yahoo! and Google. Mozilla Firefox keeps a...

• How to Remove Address Bar in Firefox Using Javascript

Javascript is a client-side language that uses commands to control the layout of a web browser window. One common use for Javascript is a popup window that provides users with an ad or a new...

#### • How to Stop Autoplay in Firefox

The Firefox Web browser has the ability to recognize the types of files that you download, such as MP3 music files, then play them automatically in the browser window. While the autoplay feature...

#### • How to Delete the Address Bar Cache in Firefox

The address bar stores all of the previously visited websites accessed by Firefox. This also includes clicked links on websites or files opened inside the web browser. Firefox makes it easy to...

#### • How to Remove Yahoo Toolbar for Mozilla

The Yahoo Toolbar is a feature that you can add to your Mozilla Firefox Web browser to easily navigate through the Web with the Yahoo search engine and have access to applications, such as Yahoo...

#### • How to Delete the Firefox Address Bar Cache Add-On

An "add-on" in the Mozilla Firefox web browser is an extra feature that you install and use with your browser to make your searching experience better. You can find add-ons that control your...

#### • How to Delete Sites From the Mozilla Address Bar

As you use the Mozilla Firefox Web browser to search the Web, a list of the websites that you navigate to is found when the arrow on the address bar is clicked. If you prefer not to have these.

• How to Delete Browser Cookies in Firefox

Browser cookies can be useful for automatically logging into web sites and for personalizing web pages. At times you may get cookies you don't want from sites tracking your browsing behavior or...

• How to Create Tabs in Mozilla

If you need access to multiple pages on your Web browser window, enable tabs in your Mozilla Firefox browser for Mac or Windows. With tabbed browsing, you can return to previously viewed pages on...

• How to Delete the Address Bar on Firefox 3

In Firefox, the address bar is used to navigate from one Web address to another. The address bar will always display your location or the location of any item you have opened within Firefox. The...

• How to Open Two Tabs at the Same Time in Firefox

Tabbed browsing in Mozilla Firefox enables you to use a single window to open multiple Web pages. Each website is displayed in its own tab, which makes it essential for organizing and viewing your...

• How to Create a Custom Web Browser

A web browser is a piece of software that enables you to surf the Internet. Some browsers enable you to "customize" the experience of surfing by adding little pieces of code called "extensions" to...

• How to Put Links From My eBay Store on Firefox

EBay Stores provide an easy way for sellers to offer multiple products of their own, showcased in one location. This, of course, benefits the buyers that like what one particular seller offers,...

• How to Create Tabs in Firefox

With Mozillla's Firefox web browser, you can surf the web by using tabs in your browser window. These tabs display the names of sites that you navigate to, so that you can easily go back to any of...

• How to Delete the Yahoo Toolbar in Firefox

Yahoo! Toolbar offers easy access to commonly used Yahoo! services such as Yahoo! Mail, Yahoo! News and Yahoo! Weather. The Yahoo! Toolbar also includes a search bar that functions the same way as...

• How to Remove an AVG Toolbar From Firefox

AVG is a free anti-virus program that detects and removes viruses and spyware that may be lurking on your system. The AVG Toolbar can be installed directly into your Firefox browser to secure your...

• How to Open New Windows in Firefox

Mozilla Firefox is a free Web browser available for Windows, Mac and Linux in more than 70 languages. When you're exploring the web using Firefox, you can open links and visit pages either in new...

• How to Hide your IP Address with a Proxy (Firefox)

Learn how to hide your IP address on Firefox using either free or fee-based proxy servers.

• How to Block URLs in Firefox

Mozilla's Firefox is a highly-used Web browser that you can use on your Mac or Windows operating system to take advantage of the enhanced security that the browser provides. With Firefox, you can...

• How to Uninstall Yahoo Toolbar From Firefox

Many software companies have partnerships with Yahoo!, which means that they receive a small stipend to distribute the Yahoo! browser toolbar with their software. Thus the Yahoo! toolbar may be a...

• How to add folders to the Firefox browser

Firefox is a safer and stronger browser to use as you may already know, but you can also do many other things to make your life on the internet a little less complicated, and more organized. The...

• How to Convert a List of Web Addresses to Bookmarks

Though each Web browser uses its own method of bookmark storage, most modern browsers are capable of importing and exporting bookmarks to and from other browsers. Unfortunately, none are capable...

#### **Top Ten Internet Browser**

http://internet-browser-review.toptenreviews.com/

….. con tiep

TTD suu tam